# **E**hipsmall

Chipsmall Limited consists of a professional team with an average of over 10 year of expertise in the distribution of electronic components. Based in Hongkong, we have already established firm and mutual-benefit business relationships with customers from,Europe,America and south Asia,supplying obsolete and hard-to-find components to meet their specific needs.

With the principle of "Quality Parts,Customers Priority,Honest Operation,and Considerate Service",our business mainly focus on the distribution of electronic components. Line cards we deal with include Microchip,ALPS,ROHM,Xilinx,Pulse,ON,Everlight and Freescale. Main products comprise IC,Modules,Potentiometer,IC Socket,Relay,Connector.Our parts cover such applications as commercial,industrial, and automotives areas.

We are looking forward to setting up business relationship with you and hope to provide you with the best service and solution. Let us make a better world for our industry!

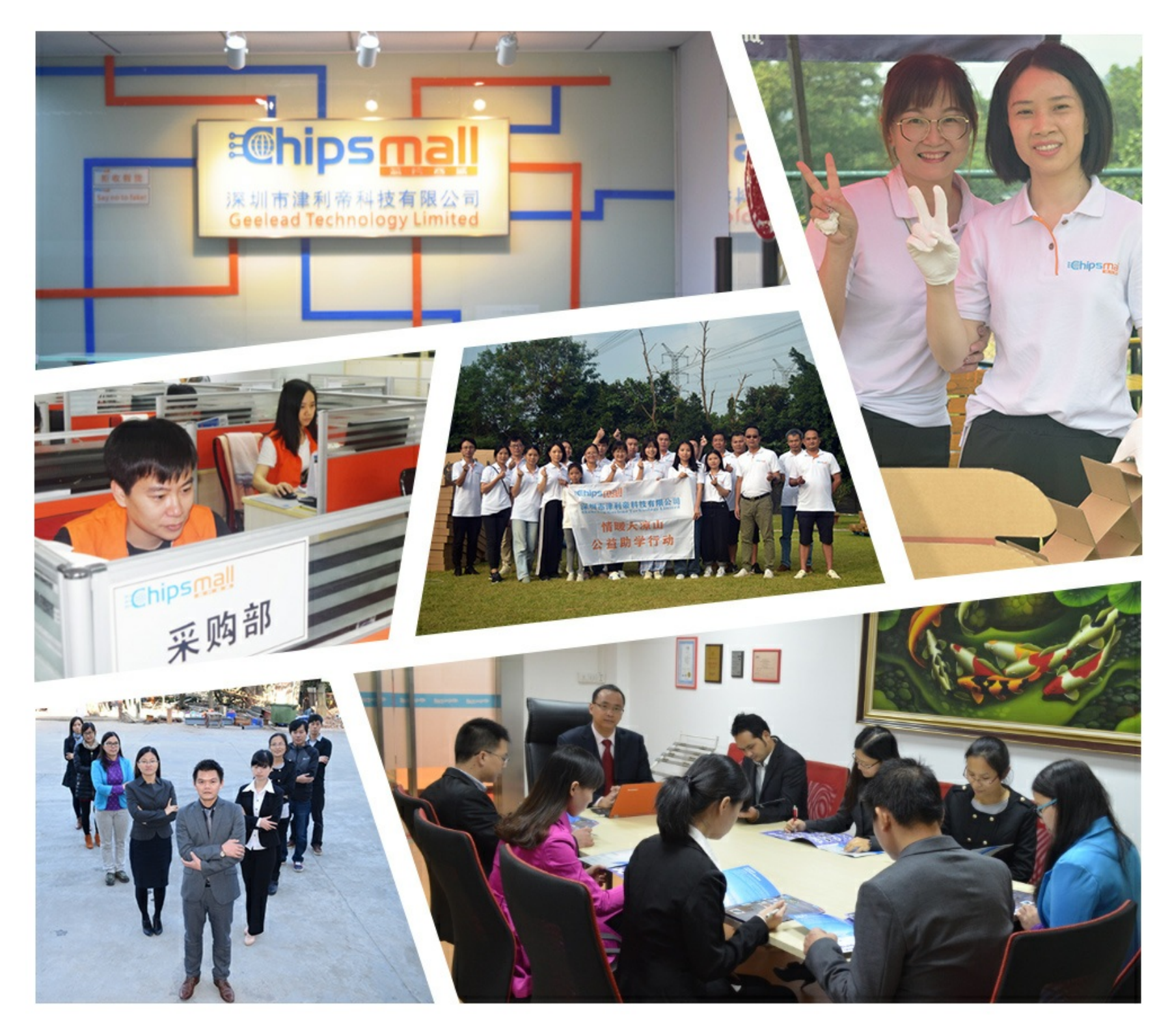

# Contact us

Tel: +86-755-8981 8866 Fax: +86-755-8427 6832 Email & Skype: info@chipsmall.com Web: www.chipsmall.com Address: A1208, Overseas Decoration Building, #122 Zhenhua RD., Futian, Shenzhen, China

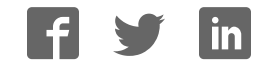

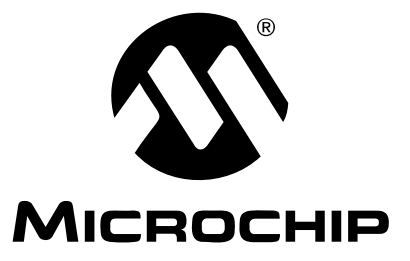

# **Active Filter Demo Board Kit User's Guide**

© 2006 Microchip Technology Inc. DS51614A

#### **Note the following details of the code protection feature on Microchip devices:**

- Microchip products meet the specification contained in their particular Microchip Data Sheet.
- Microchip believes that its family of products is one of the most secure families of its kind on the market today, when used in the intended manner and under normal conditions.
- There are dishonest and possibly illegal methods used to breach the code protection feature. All of these methods, to our knowledge, require using the Microchip products in a manner outside the operating specifications contained in Microchip's Data Sheets. Most likely, the person doing so is engaged in theft of intellectual property.
- Microchip is willing to work with the customer who is concerned about the integrity of their code.
- Neither Microchip nor any other semiconductor manufacturer can guarantee the security of their code. Code protection does not mean that we are guaranteeing the product as "unbreakable."

Code protection is constantly evolving. We at Microchip are committed to continuously improving the code protection features of our products. Attempts to break Microchip's code protection feature may be a violation of the Digital Millennium Copyright Act. If such acts allow unauthorized access to your software or other copyrighted work, you may have a right to sue for relief under that Act.

Information contained in this publication regarding device applications and the like is provided only for your convenience and may be superseded by updates. It is your responsibility to ensure that your application meets with your specifications. MICROCHIP MAKES NO REPRESENTATIONS OR WARRANTIES OF ANY KIND WHETHER EXPRESS OR IMPLIED, WRITTEN OR ORAL, STATUTORY OR OTHERWISE, RELATED TO THE INFORMATION, INCLUDING BUT NOT LIMITED TO ITS CONDITION, QUALITY, PERFORMANCE, MERCHANTABILITY OR FITNESS FOR PURPOSE**.** Microchip disclaims all liability arising from this information and its use. Use of Microchip devices in life support and/or safety applications is entirely at the buyer's risk, and the buyer agrees to defend, indemnify and hold harmless Microchip from any and all damages, claims, suits, or expenses resulting from such use. No licenses are conveyed, implicitly or otherwise, under any Microchip intellectual property rights.

### **QUALITY MANAGEMENT SYSTEM CERTIFIED BY DNV**  $=$  ISO/TS 16949:2002  $=$

#### **Trademarks**

The Microchip name and logo, the Microchip logo, Accuron, dsPIC, KEELOQ, microID, MPLAB, PIC, PICmicro, PICSTART, PRO MATE, PowerSmart, rfPIC and SmartShunt are registered trademarks of Microchip Technology Incorporated in the U.S.A. and other countries.

AmpLab, FilterLab, Migratable Memory, MXDEV, MXLAB, SEEVAL, SmartSensor and The Embedded Control Solutions Company are registered trademarks of Microchip Technology Incorporated in the U.S.A.

Analog-for-the-Digital Age, Application Maestro, dsPICDEM, dsPICDEM.net, dsPICworks, ECAN, ECONOMONITOR, FanSense, FlexROM, fuzzyLAB, In-Circuit Serial Programming, ICSP, ICEPIC, Linear Active Thermistor, Mindi, MiWi, MPASM, MPLIB, MPLINK, PICkit, PICDEM, PICDEM.net, PICLAB, PICtail, PowerCal, PowerInfo, PowerMate, PowerTool, REAL ICE, rfLAB, rfPICDEM, Select Mode, Smart Serial, SmartTel, Total Endurance, UNI/O, WiperLock and ZENA are trademarks of Microchip Technology Incorporated in the U.S.A. and other countries.

SQTP is a service mark of Microchip Technology Incorporated in the U.S.A.

All other trademarks mentioned herein are property of their respective companies.

© 2006, Microchip Technology Incorporated, Printed in the U.S.A., All Rights Reserved.

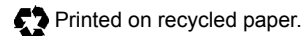

*Microchip received ISO/TS-16949:2002 certification for its worldwide headquarters, design and wafer fabrication facilities in Chandler and Tempe, Arizona, Gresham, Oregon and Mountain View, California. The Company's quality system processes and procedures are for its PICmicro® 8-bit MCUs, KEELOQ® code hopping devices, Serial EEPROMs, microperipherals, nonvolatile memory and analog products. In addition, Microchip's quality system for the design and manufacture of development systems is ISO 9001:2000 certified.*

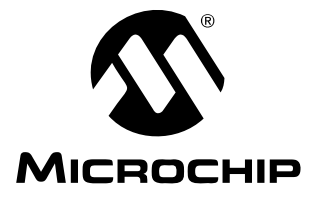

# **ACTIVE FILTER DEMO BOARD KIT USER'S GUIDE**

## **Table of Contents**

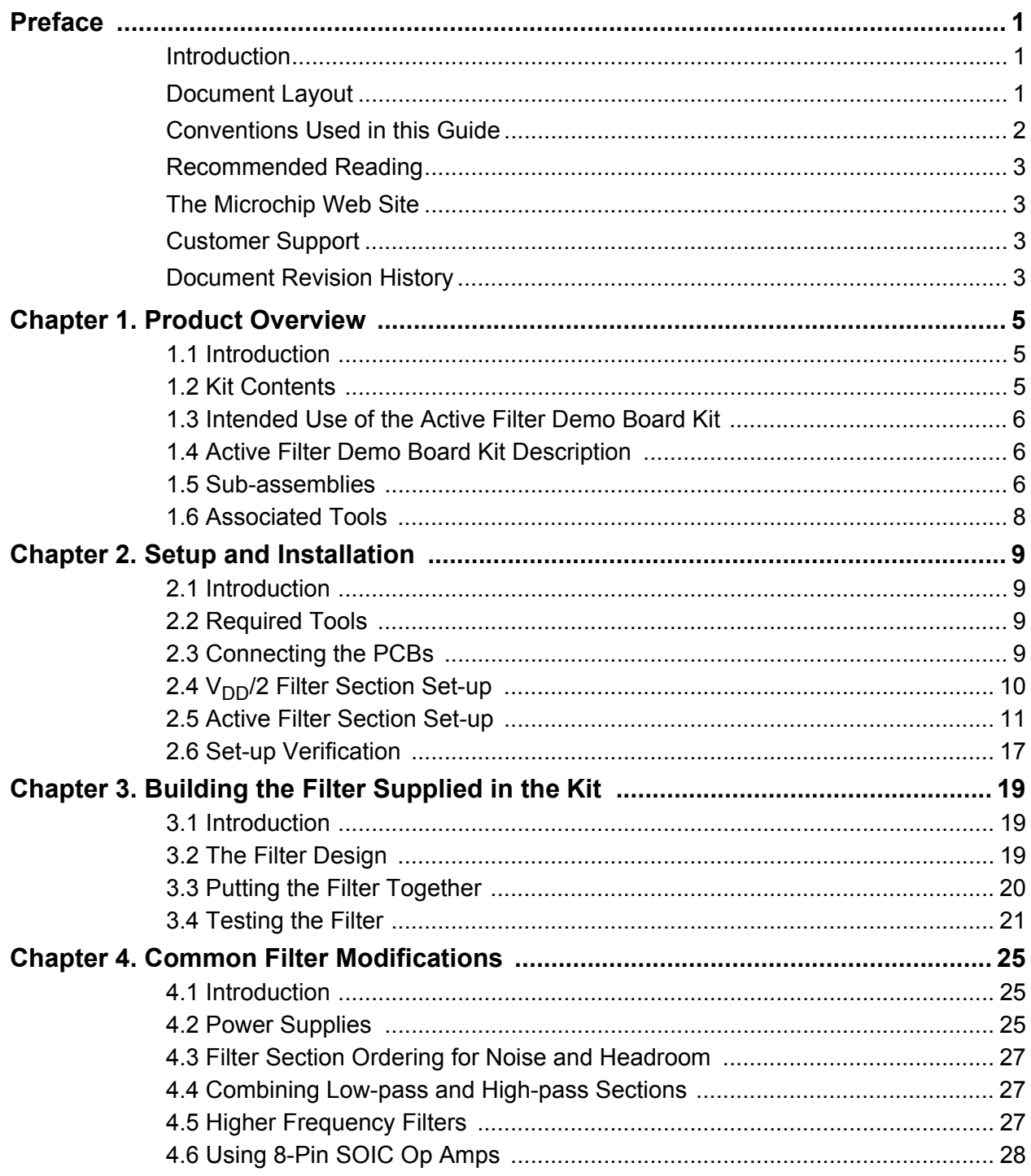

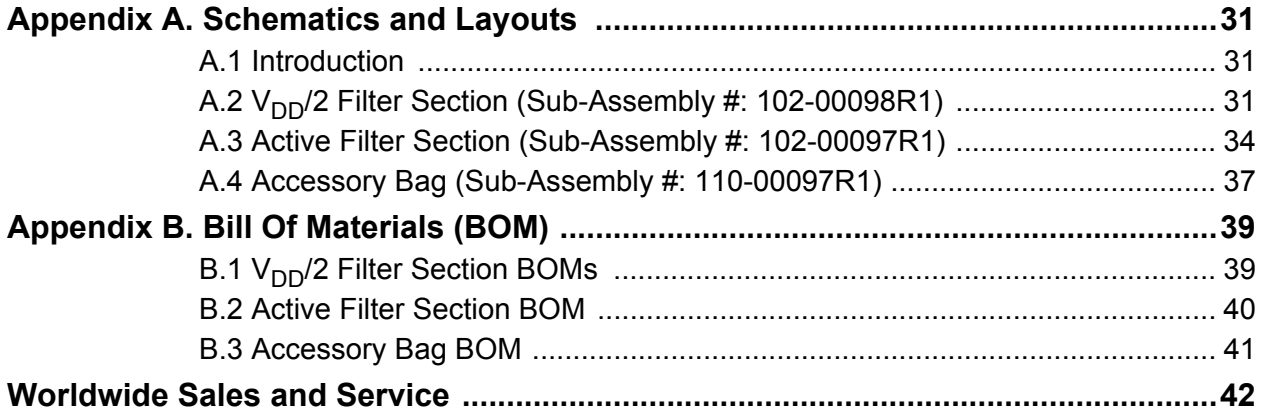

ш

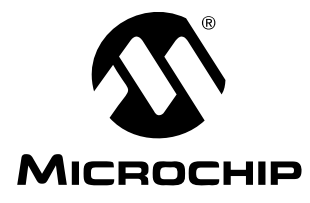

# **ACTIVE FILTER DEMO BOARD KIT USER'S GUIDE**

### **Preface**

### **NOTICE TO CUSTOMERS**

**All documentation becomes dated, and this manual is no exception. Microchip tools and documentation are constantly evolving to meet customer needs, so some actual dialogs and/or tool descriptions may differ from those in this document. Please refer to our web site (www.microchip.com) to obtain the latest documentation available.**

**Documents are identified with a "DS" number. This number is located on the bottom of each page, in front of the page number. The numbering convention for the DS number is "DSXXXXXA", where "XXXXX" is the document number and "A" is the revision level of the document.**

**For the most up-to-date information on development tools, see the MPLAB® IDE on-line help. Select the Help menu, and then Topics to open a list of available on-line help files.**

#### **INTRODUCTION**

This chapter contains general information that will be useful to know before using the Active Filter Demo Board Kit. Items discussed in this chapter include:

- Document Layout
- Conventions Used in this Guide
- Recommended Reading
- The Microchip Web Site
- Customer Support
- Document Revision History

#### **DOCUMENT LAYOUT**

This document describes how to use the Active Filter Demo Board Kit. The manual layout is as follows:

- ï **Chapter 1. "Product Overview"** Important information about the Active Filter Demo Board Kit.
- ï **Chapter 2. "Setup and Installation"** Covers the initial set-up of the Active Filter Demo Board Kit. It lists the required tools, shows how to connect the boards and demonstrates how to verify the set-up.
- ï **Chapter 3. "Building the Filter Supplied in the Kit"** Discusses the filter supplied in the kit (loose parts in a separate bag). Its design, component placement, and testing are discussed.
- Chapter 4. "Common Filter Modifications" Covers modifications that are easy to do with these boards. It also discusses common filter limitations.
- ï **Appendix A. "Schematics and Layouts"** Shows the schematic and board layouts for the Active Filter Demo Board Kit.
- ï **Appendix B. "Bill Of Materials (BOM)"** Lists the parts used to build the sub-assemblies in the Active Filter Demo Board Kit.

### **CONVENTIONS USED IN THIS GUIDE**

This manual uses the following documentation conventions:

#### **DOCUMENTATION CONVENTIONS**

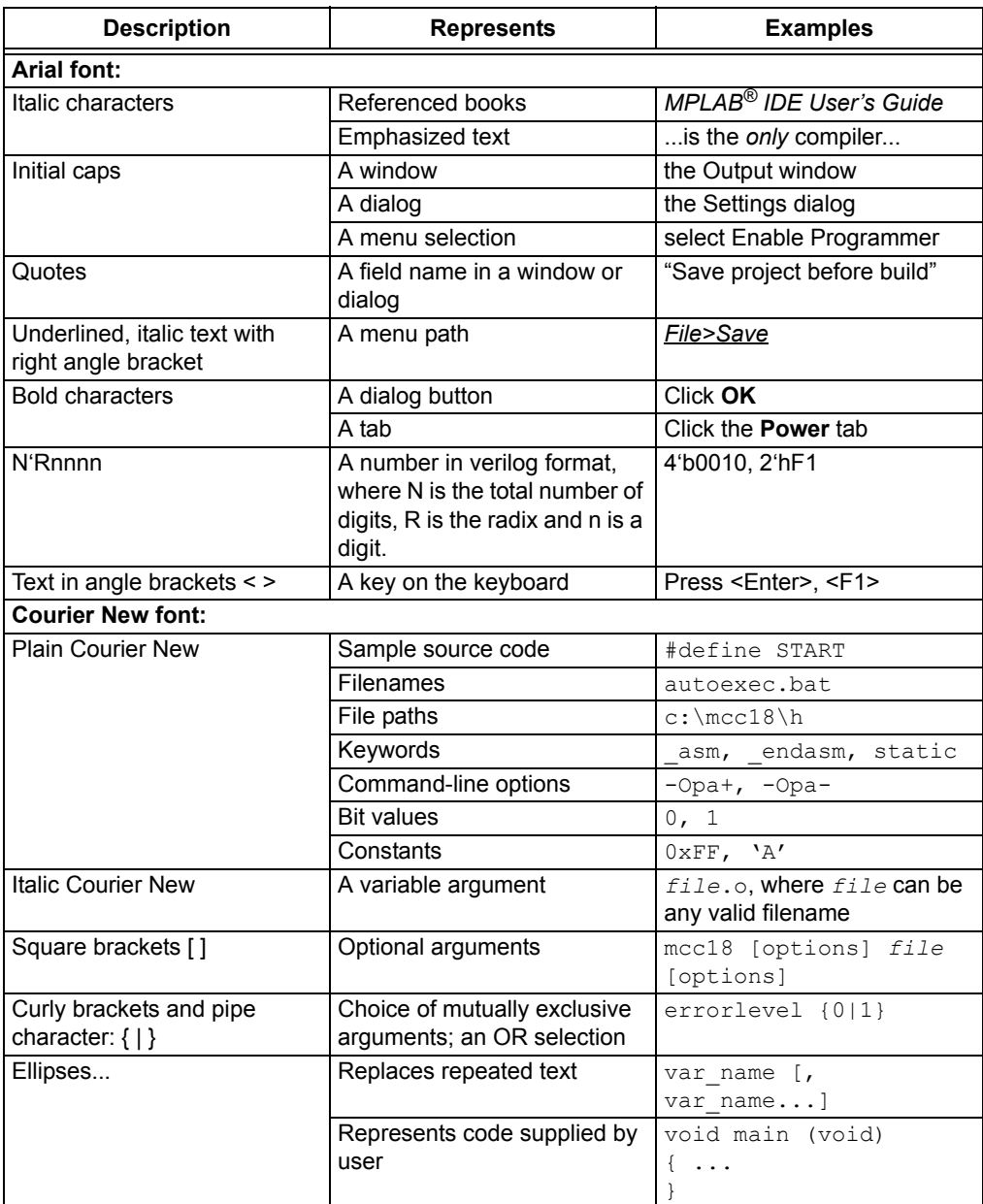

#### **RECOMMENDED READING**

This user's guide describes how to use Active Filter Demo Board Kit. Other useful documents are listed below. The following Microchip documents are available and recommended as supplemental reference resources.

#### **MCP6271 Data Sheet (DS21810)**

Gives detailed information on the op amps that are included in the Active Filter Demo Board Kit Accessory Bag.

#### **FilterLab® 2.0 User's Guide (DS51419)**

Covers the functionality of Microchip's active filter design software. The appendices include information on filter terminology, design parameters, selecting an op amp, and selected references to the analog filter literature.

#### **THE MICROCHIP WEB SITE**

Microchip provides online support via our web site at www.microchip.com. This web site is used as a means to make files and information easily available to customers. Accessible by using your favorite Internet browser, the web site contains the following information:

- **Product Support** Data sheets and errata, application notes and sample programs, design resources, user's guides and hardware support documents, latest software releases and archived software
- ï **General Technical Support** Frequently Asked Questions (FAQs), technical support requests, online discussion groups, Microchip consultant program member listing
- **Business of Microchip** Product selector and ordering guides, latest Microchip press releases, listing of seminars and events, listings of Microchip sales offices, distributors and factory representatives

#### **CUSTOMER SUPPORT**

Users of Microchip products can receive assistance through several channels:

- Distributor or Representative
- Local Sales Office
- Field Application Engineer (FAE)
- Technical Support
- Development Systems Information Line

Customers should contact their distributor, representative or field application engineer for support. Local sales offices are also available to help customers. A listing of sales offices and locations is included in the back of this document.

Technical support is available through the web site at: http://support.microchip.com

#### **DOCUMENT REVISION HISTORY**

#### **Revision A (June 2006)**

• Initial Release of this Document.

**NOTES:**

ш

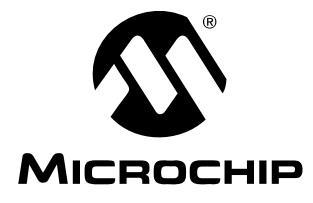

# **ACTIVE FILTER DEMO BOARD KIT USER'S GUIDE**

### **Chapter 1. Product Overview**

#### **1.1 INTRODUCTION**

The Active Filter Demo Board Kit is described by the following:

- Assembly #: 114-00097R1
- Order #: MCP6XXXDM-FLTR
- Name: Active Filter Demo Board Kit

Items discussed in this chapter include:

- Kit Contents
- Intended Use of the Active Filter Demo Board Kit
- Active Filter Demo Board Kit Description
- Sub-Assemblies
- Associated Tools

### **1.2 KIT CONTENTS**

- $V<sub>DD</sub>/2$  Filter Section Board One partially assembled board
- Active Filter Section Four partially assembled boards
- Important Information "Read First"
- Accessory Bag contains loose parts for populating sockets on boards
- Analog and Interface Products Demonstration Boards CD-ROM (DS21912) This CD-ROM contains the files and literature mentioned in this user's guide

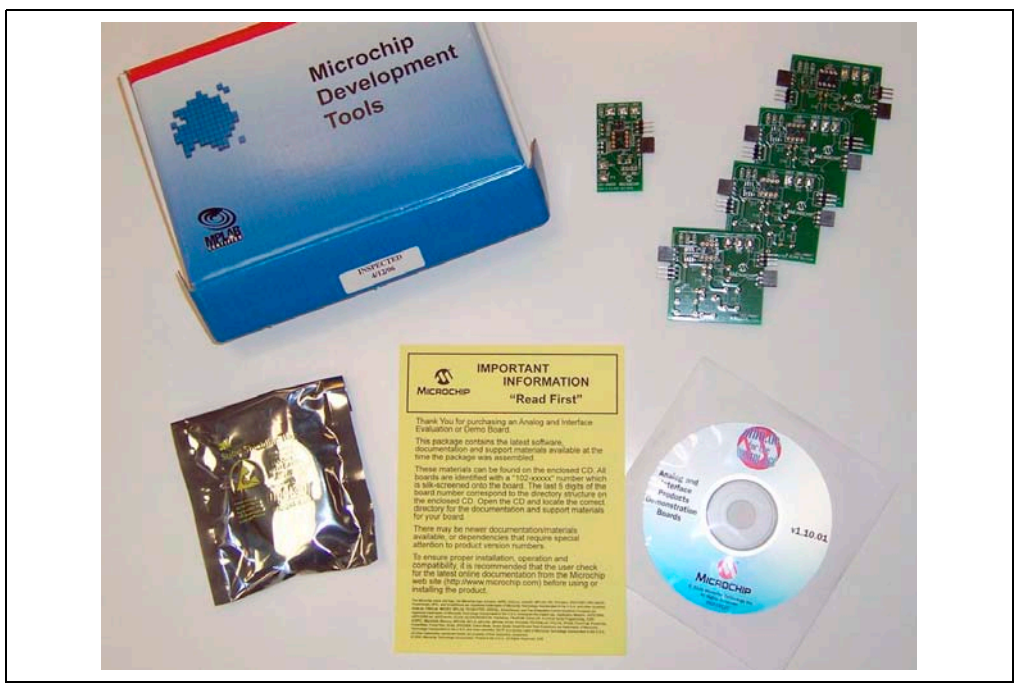

*FIGURE 1-1: Active Filter Demo Board Kit Contents.*

### **1.3 INTENDED USE OF THE ACTIVE FILTER DEMO BOARD KIT**

This kit is intended to support active filters designed by FilterLab<sup>®</sup> V2.0 (see **Section 1.6 "Associated Tools"**). These filters are all pole and are built by cascading first and second order sections.

Higher frequency filters (e.g., a low-pass filter with cutoff at 1 MHz) can have their design initially verified on these boards; see **Section 4.5 "Higher Frequency Filters"**.

### **1.4 ACTIVE FILTER DEMO BOARD KIT DESCRIPTION**

The Printed Circuit Boards (PCB) in the Active Filter Demo Board Kit have the following features:

- All filter resistors and capacitors are socketed
- Supports all Microchip single op amps
	- PDIP-8 package (e.g., MCP6271) are socketed
	- SOIC-8 package can be accomodated; see **Section 4.6 "Using 8-Pin SOIC Op Amps"**
- Test points for connecting lab equipment
- Single supply configuration
- Modularized connection scheme

#### **1.5 SUB-ASSEMBLIES**

The Active Filter Demo Board Kit is comprised of three sub-assemblies:

- V<sub>DD</sub>/2 Filter Section
	- Sub-Assembly # : 102-00098R1
	- One PCB designed to provide mid-supply biasing to the other PCBs
	- Provides power supply test points for a lab power supply
	- Provides input test points for a lab signal generator
- Active Filter Sections
	- Sub-Assembly # : 102-00097R1
	- Four PCBs designed to be cascaded
	- Support filter orders between  $n = 1$  and  $n = 8$
	- Provide output test points for lab equipment
- Accessory Bag
	- Sub-Assembly # : 110-00097R1
	- Kit of resistors, capacitors, and op amps that can be used to build the filter circuit in Figure 2-8

Figure 1-2 shows the Active Filter Demo Board Kit's five PCBs; one  $V_{DD}/2$  Filter Section PCB and four Active Filter Section PCB's. It shows how these boards are cascaded (using board connectors), and how lab equipment can be attached (via test points) to measure the filter response.

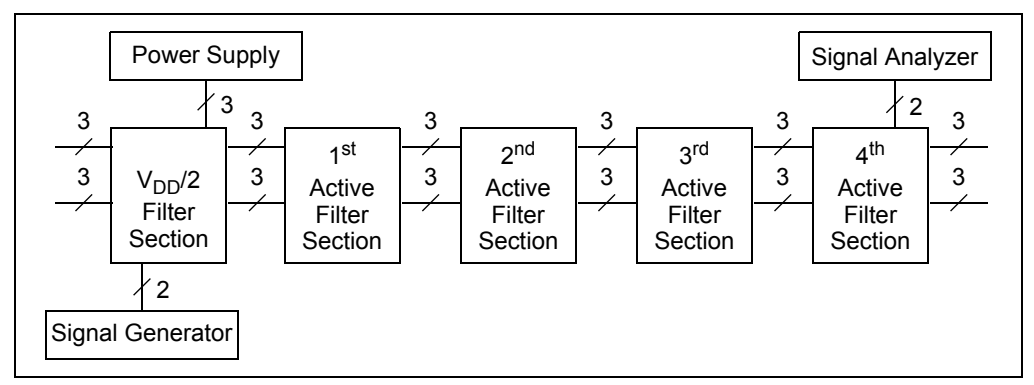

*FIGURE 1-2: Measurement Setup Block Diagram.*

Figure 1-3 shows the block diagram of the  $V_{DD}/2$  Filter Section, and Figure 1-4 shows the block diagram of the Active Filter Sections.

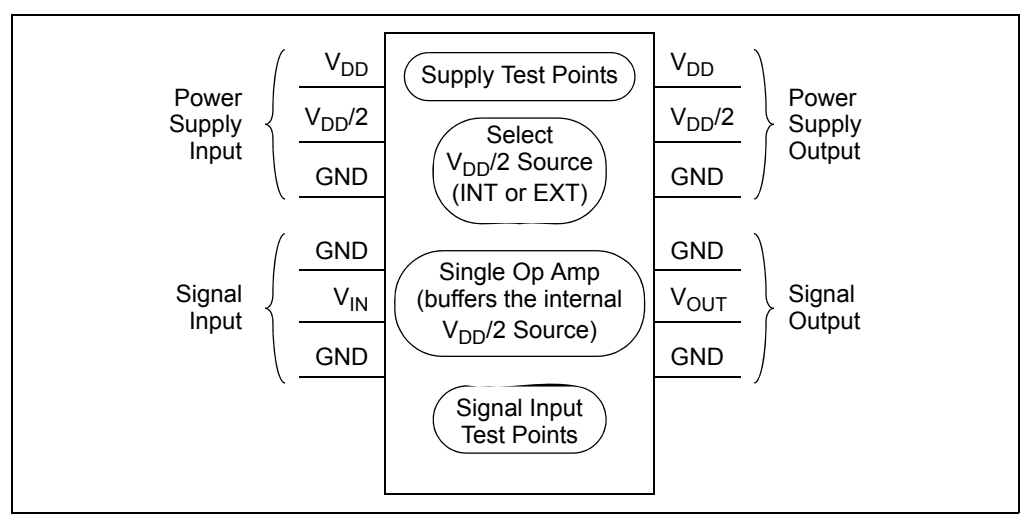

**FIGURE 1-3:** *V*<sub>DD</sub>/2 Filter Section Block Diagram.

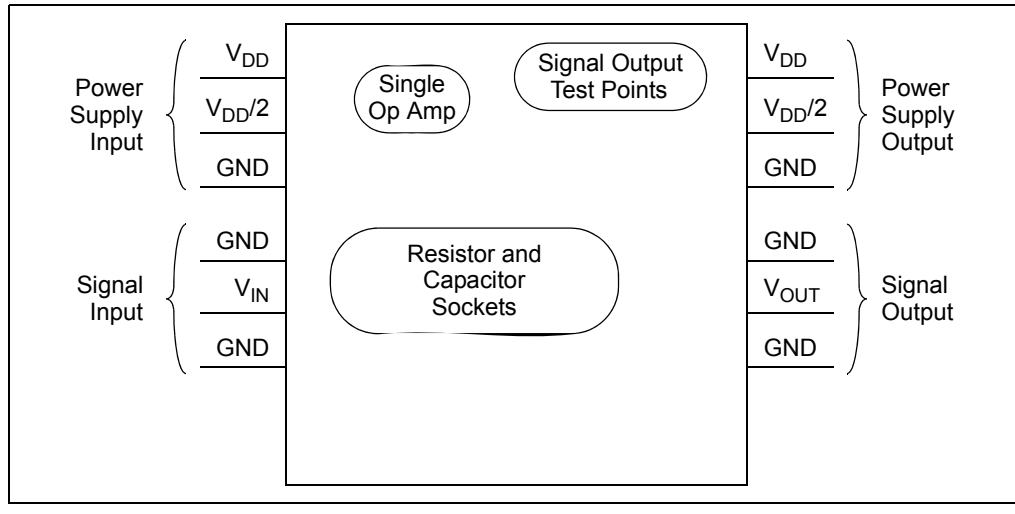

*FIGURE 1-4: Active Filter Section (4 each) Block Diagram.*

### **1.6 ASSOCIATED TOOLS**

FilterLab 2.0 $^{\circledR}$  is an innovative software tool that simplifies active (op amp) filter design. Available at no cost from Microchip's web site (www.microchip.com), the FilterLab 2.0 active filter software design tool provides full schematic diagrams of the filter circuit with component values, displays the frequency response, and gives a SPICE listing for further simulations. Users can select a low-pass, band-pass or high-pass response. Available functions are Bessel, Butterworth, and Chebyshev, with order between n = 1 and 8.

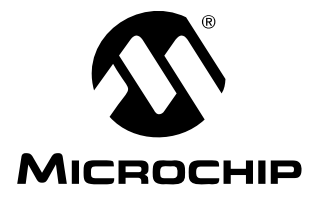

# **ACTIVE FILTER DEMO BOARD KIT USER'S GUIDE**

### **Chapter 2. Setup and Installation**

#### **2.1 INTRODUCTION**

This chapter shows how to set up the Active Filter Demo Board Kit. Items discussed in this chapter include:

- Required Tools
- Connecting the PCBs
- V<sub>DD</sub>/2 Filter Section Set-up
- Active Filter Section Set-up
- Set-up Verification

#### **2.2 REQUIRED TOOLS**

- Lab power supply
- Lab signal source (e.g., function generator)
- Lab measurement equipment (e.g., oscilloscope)

### **2.3 CONNECTING THE PCBs**

This section discusses the primary method for setting up the Active Filter Demo Board Kit. An exploded view of how the different boards connect is shown in Figure 2-1 (see also Figure 1-2).

The filter order will determine how many of the Active Filter Section boards need to be cascaded (one board when  $n = 1$  or 2, two boards when  $n = 3$  or 4, ...).

The board edge connectors are slid together to make good electrical connection between boards.

The (surface mount) test points allow lab equipment to be connected to these boards. The user provides the input signal and power to the  $V_{DD}/2$  Filter Section, and measures the output signal at the last Active Filter Section.

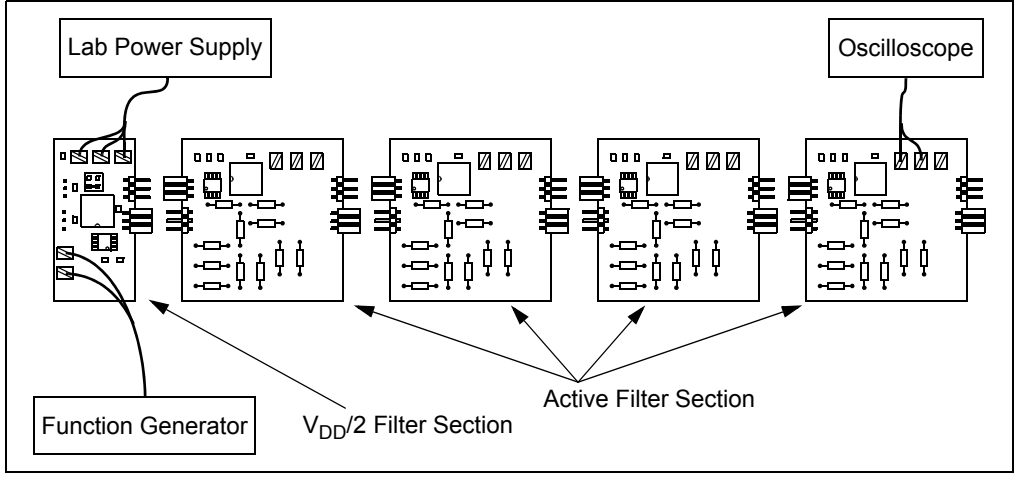

*FIGURE 2-1: Board Connections for the Active Filter Demo Board Kit.*

The user provides the supply voltages, which need to be in the allowed range for the installed op amps. Any of Microchip's op amps that operate below 5.5V can be used; higher voltage parts can be accommodated (see **Section 4.2 "Power Supplies"**). Five MCP6271 op amps are included in the accessory bag for convenience.

The power lines are bypassed by 1.0 µF capacitors at each board input. The op amps also have 0.1 µF local bypass capacitors.

#### 2.4 V<sub>DD</sub>/2 FILTER SECTION SET-UP

Figure 2-2 gives the circuit diagram for the  $V_{DD}/2$  Filter Section. It allows the mid-supply voltage (V<sub>DD</sub>/2) to be set by an external power supply (JP<sub>1</sub> at EXT), or internally (JP<sub>1</sub> at INT) by the on-board op amp  $(U_1)$ . The headers and test points allow the user flexibility in setting up a filter circuit.

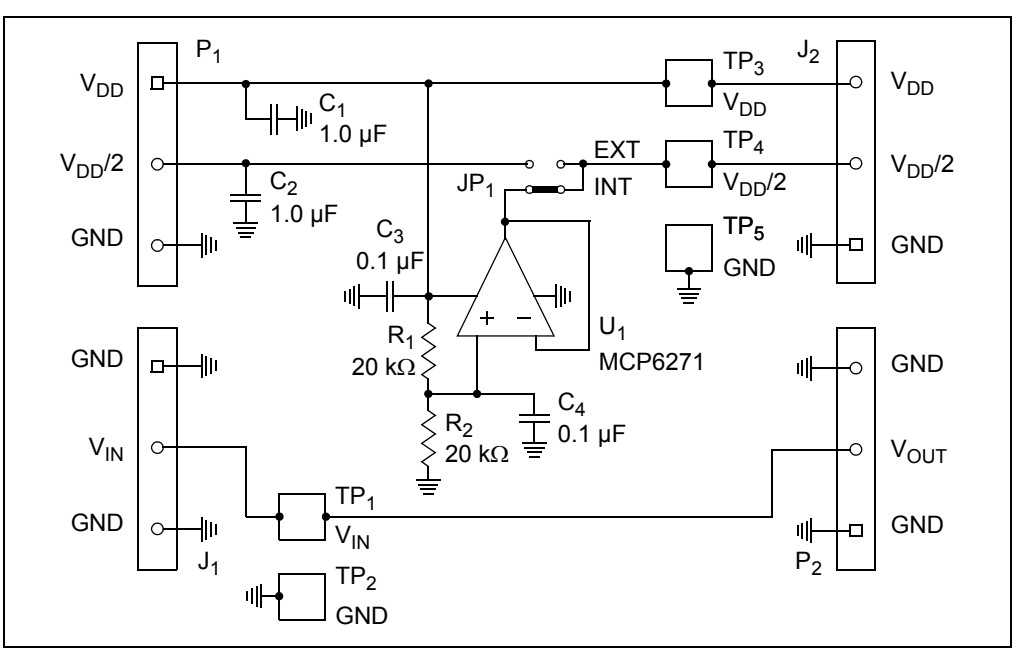

**FIGURE 2-2:** *V*<sub>DD</sub>/2 Filter Section Circuit.

The  $V_{DD}/2$  Filter Section PCB is shown in Figure 2-3. The single op amp U1 can have either a PDIP-8 or SOIC-8 package:

- PDIP-8 packages are inserted into the DIP-8 socket above the U1 label
- ï SOIC-8 packages can be accommodated; see **Section 4.6 "Using 8-Pin SOIC Op Amps"**
- Only one op amp can be connected at a time

Select the mid-supply power source by setting jumper JP1 to (see Figure 2-3):

- Internal  $V_{DD}/2$  (INT on bottom)
	- Op amp U1 drives the  $V_{DD}/2$  line on all of the PCBs
	- The  $V_{DD}/2$  line must be disconnected from any power supply (at P1 or TP4)
- External  $V_{DD}/2$  (EXT on top, as shown)
	- Op amp U1 has no load
	- The  $V_{DD}/2$  line must be connected to an external supply voltage (at P1 or TP4)

The headers P1 and J1 on the left of the board are unpopulated (see Figure 2-3):

- The test points TP1 through TP5 provide connections for the same voltages
- P1 and J1 can be populated by the user, if desired, to connect to another (user provided) board on the left

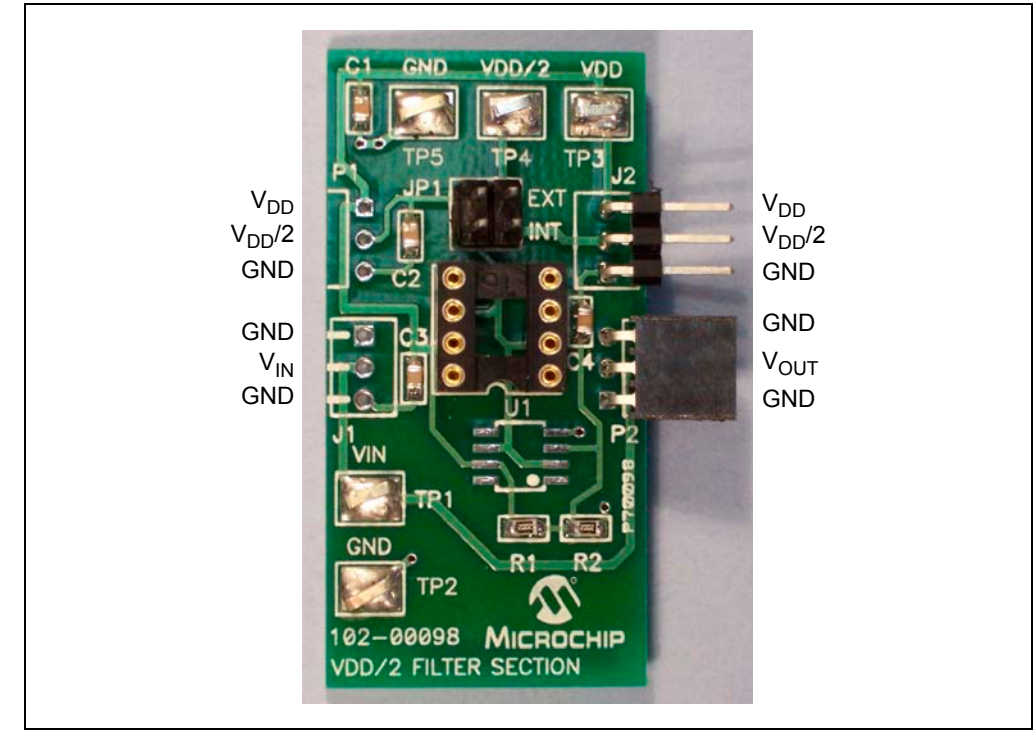

**FIGURE 2-3:** *V*<sub>DD</sub>/2 Filter Section Top View.

#### **2.5 ACTIVE FILTER SECTION SET-UP**

The filter sections designed by FilterLab V2.0 have several topologies. This section details the conversion of these topologies to the Active Filter Demo Board Kit. Figure 2-4 shows the circuit diagram for the Active Filter Section.

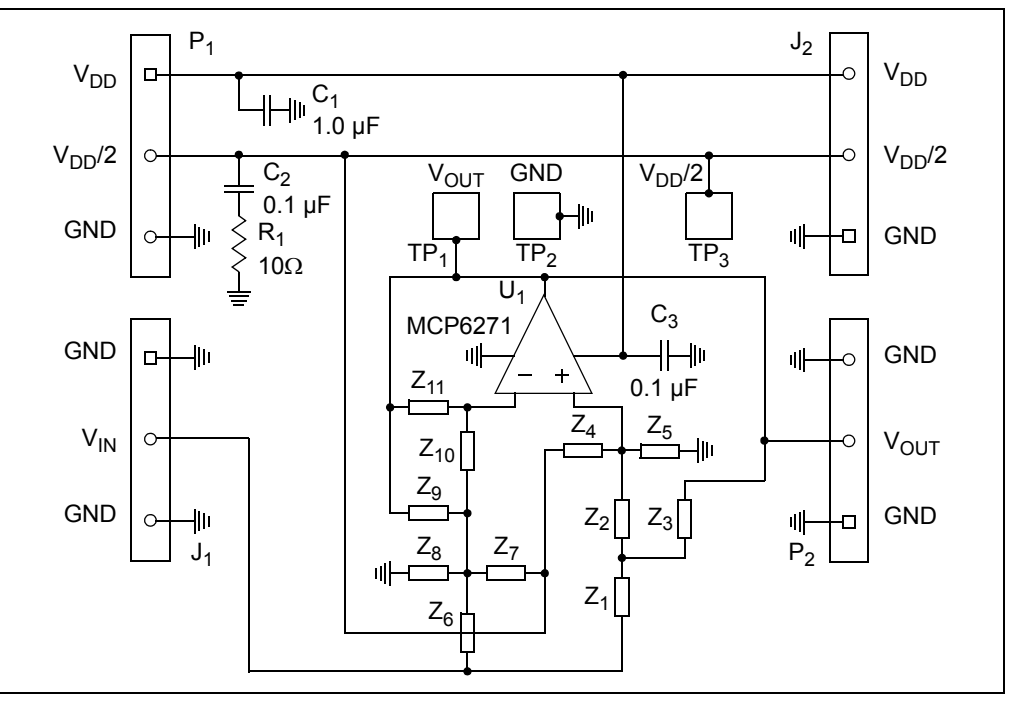

*FIGURE 2-4: Active Filter Section Circuit.*

The Active Filter Section is shown in Figure 2-5. The single op amp U1 can have either a PDIP-8 or SOIC-8 package:

- PDIP-8 packages are inserted into the DIP-8 socket to the right of the U1 label
- ï SOIC-8 packages can be accommodated; see **Section 4.6 "Using 8-Pin SOIC Op Amps"**

The resistors and capacitors that are part of a filter section are placed in pin sockets (see Figure 2-5):

- The socket pairs are labeled Z1 through Z12
- The following sub-sections detail how the resistors and capacitors are chosen and populated

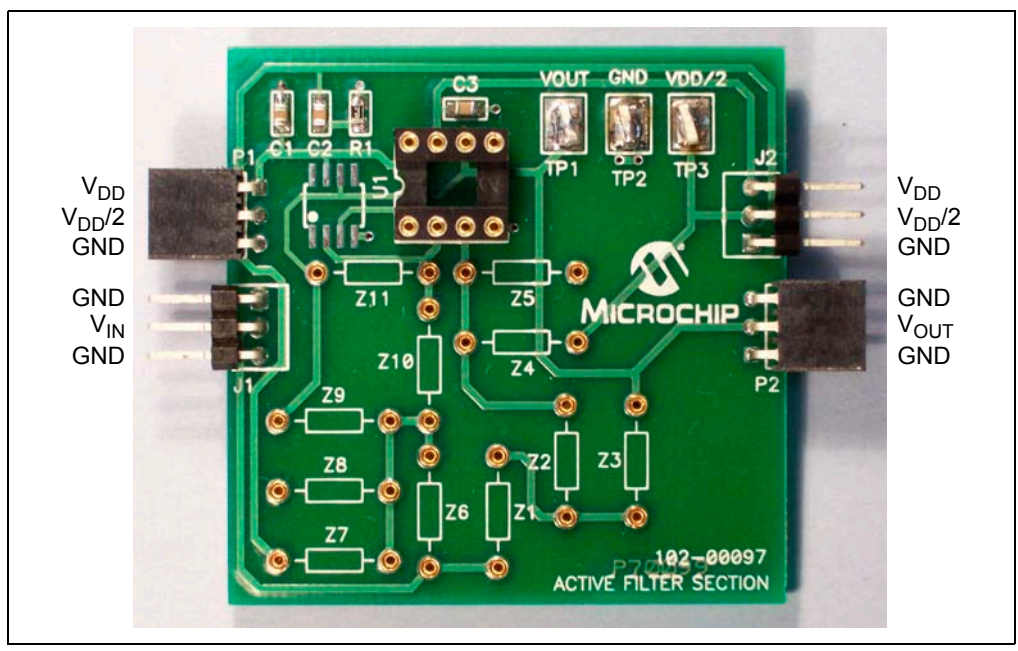

*FIGURE 2-5: Active Filter Section Top View.*

#### **2.5.1 FilterLab Circuit Topology vs. PCB Reference Designators**

FilterLab V2.0 labels the capacitors and resistors in its circuit diagram as follows:

- R12 = Resistor, Section # 1, Resistor # 2 in that section
- $\cdot$  C31 = Capacitor, Section # 3, Capacitor # 1 in that section
- $\cdot$  Ra = Gain setting resistor for op amp in Sallen-Key Section # 1 (open, and not labeled, when in unity gain)
- Rb = Feedback resistor for op amp in Sallen-Key Section # 1 (0 $\Omega$ , and not labeled, when in unity gain)

The resistor and capacitor reference designators on the Active Filter Section board (Z1 - Z11) need to be filled according to FilterLab's design. The following sub-sections show how to convert from FilterLab's circuit diagram to the PCB.

In the following, the PCBs are given section numbers 0 to 4:

- Section # 0 for  $V_{DD}/2$  Filter Section
- Section  $# 1$  to  $# 4$  for cascaded Active Filter Section

The different circuit topologies referred to in **Section 2.5.2 "Sallen-Key, Low-pass Filter Sections"**, **Section 2.5.3 "Sallen-Key, High-pass Filter Sections"**, and **Section 2.5.4 "Multiple Feedback, Low-pass and Band-pass Filter Sections"** will be labeled as shown in Figure 2-6.

| AAA-BB#-C                                                                                                    |  |  |  |  |  |
|----------------------------------------------------------------------------------------------------|--|--|--|--|--|
| AAA:<br>SK = Sallen-Key<br>$MFB = Multiple Feedback$<br>BB:<br>$LP = Low-pass$<br>$BP = Band-pass$<br>$HP = High-pass$<br>#:<br>1 = Single, Real Pole<br>2 = Double, Complex Poles |  |  |  |  |  |
| $\mathbf{C}$ :<br>"blank" = Sallen-Key Unity Gain Buffer ( $K = 1$ )<br>or Multiple Feedback<br>$K =$ Sallen-Key Non-unity Gain Amplifier ( $K > 1$ )                              |  |  |  |  |  |

*FIGURE 2-6: Filter Section Labels.*

#### **2.5.2 Sallen-Key, Low-pass Filter Sections**

**TABLE 2-1: IMPEDANCES FOR SALLEN-KEY, LOW-PASS FILTER SECTIONS**

| <b>Topology</b> | SK-LP1          | SK-LP2          | SK-LP1-K        | SK-LP2-K        |
|-----------------|-----------------|-----------------|-----------------|-----------------|
| $Z_1$           | $0\Omega$       | R <sub>11</sub> | $0\Omega$       | R <sub>11</sub> |
| $Z_2$           | R <sub>11</sub> | R <sub>12</sub> | R <sub>11</sub> | R <sub>12</sub> |
| $Z_3$           |                 | C11             |                 | C11             |
| $\mathsf{Z}_4$  |                 |                 |                 |                 |
| $Z_5$           | C11             | C <sub>12</sub> | C11             | C <sub>12</sub> |
| $Z_6$           |                 |                 |                 |                 |
| $Z_7$           |                 |                 | $0\Omega$       | $0\Omega$       |
| $\mathsf{Z}_8$  |                 |                 |                 |                 |
| $\mathsf Z_9$   |                 |                 |                 |                 |
| $Z_{10}$        |                 |                 | Ra              | Ra              |
| $Z_{11}$        | $0\Omega$       | $0\Omega$       | Rb              | Rb              |

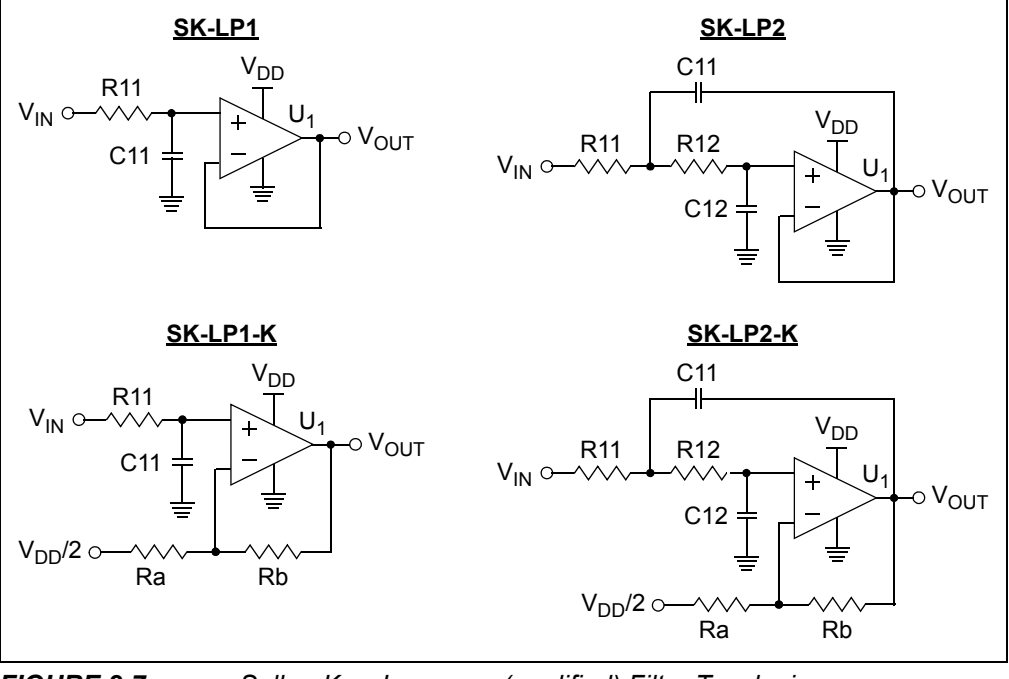

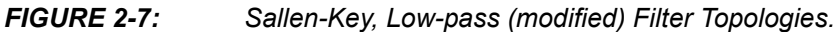

#### **2.5.3 Sallen-Key, High-pass Filter Sections**

#### **TABLE 2-2: IMPEDANCES FOR SALLEN-KEY, HIGH-PASS FILTER SECTIONS**

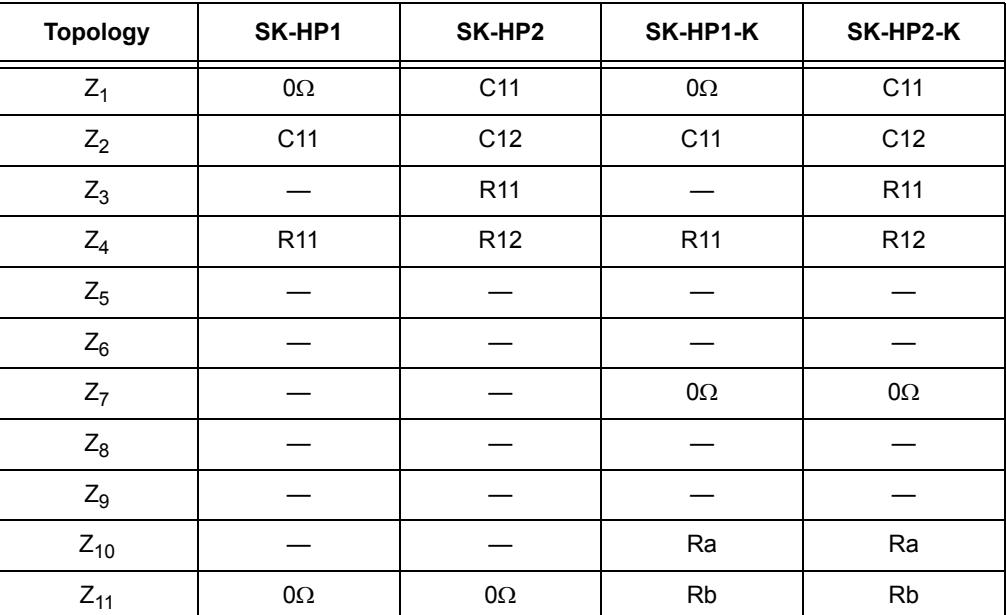

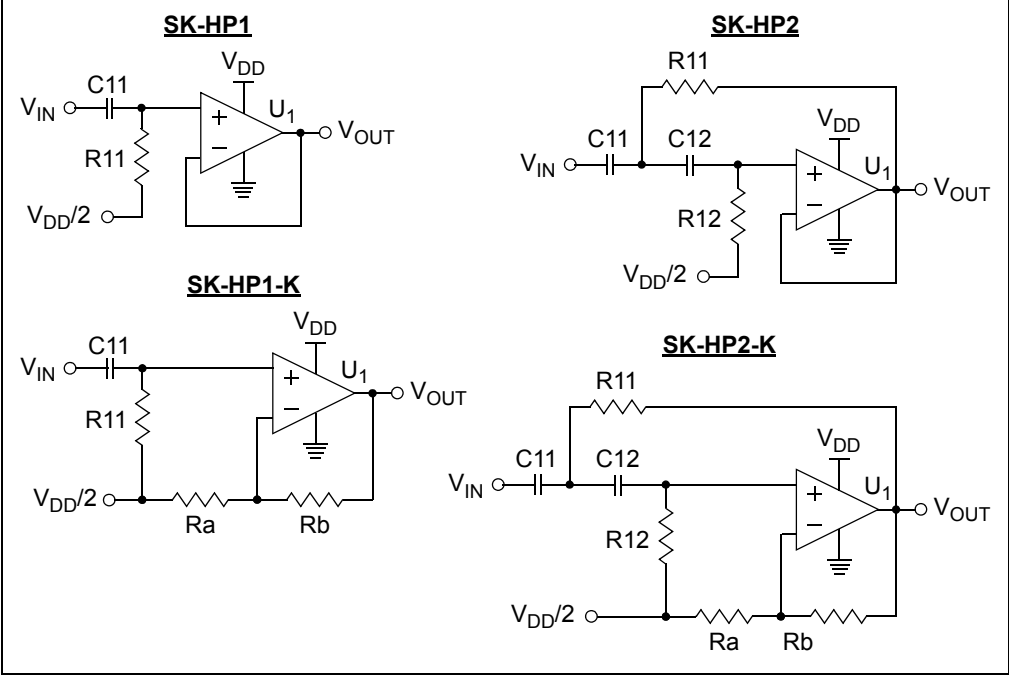

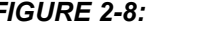

*FIGURE 2-8: Sallen-Key, High-pass (modified) Filter Topologies.*

**2.5.4 Multiple Feedback, Low-pass and Band-pass Filter Sections**

| <b>Topology</b> | MFB-LP1         | MFB-LP2         | MFB-BP2         |
|-----------------|-----------------|-----------------|-----------------|
| $Z_1$           |                 |                 |                 |
| $Z_2$           |                 |                 |                 |
| $Z_3$           |                 |                 |                 |
| $Z_4$           | $0\Omega$       | $0\Omega$       | $0\Omega$       |
| $Z_5$           |                 |                 |                 |
| $\mathsf{Z}_6$  | R <sub>11</sub> | R <sub>11</sub> | R <sub>11</sub> |
| $Z_7$           |                 |                 | R <sub>12</sub> |
| $\mathsf{Z}_8$  |                 | C12             |                 |
| $\mathsf{Z}_9$  | R <sub>12</sub> | R <sub>12</sub> | C11             |
| $Z_{10}$        | $0\Omega$       | R <sub>13</sub> | C12             |
| $Z_{11}$        | C11             | C11             | R <sub>13</sub> |

**TABLE 2-3: IMPEDANCES FOR MULTIPLE FEEDBACK, LOW-PASS AND BAND-PASS FILTER SECTIONS**

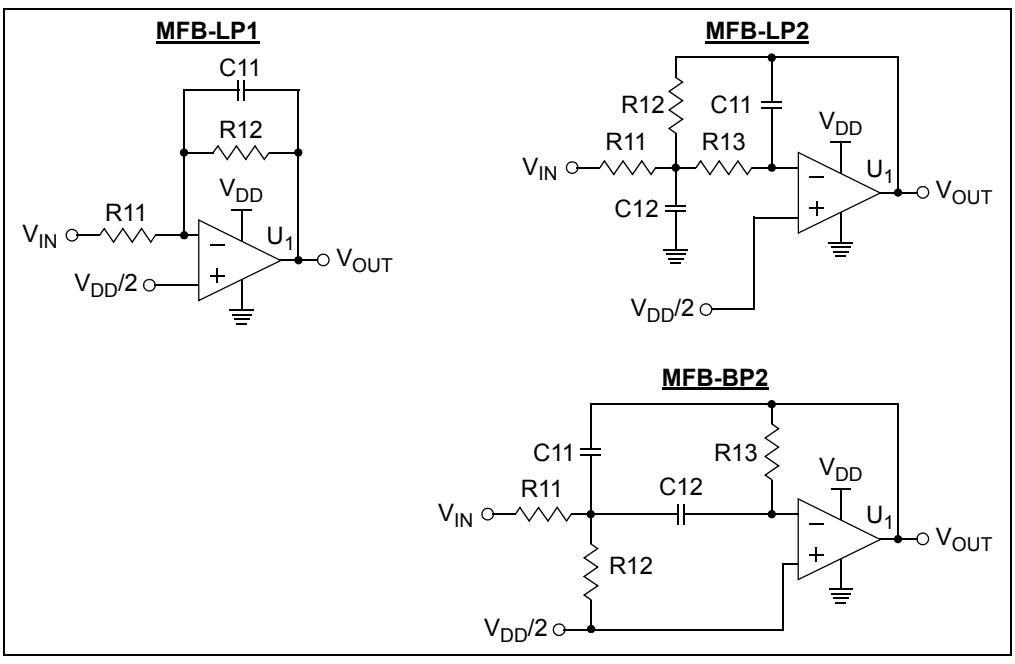

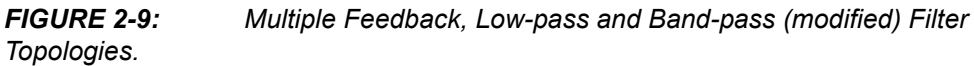

### **2.6 SET-UP VERIFICATION**

- 1. Install components (resistors, capacitors, and op amps) for a filter design (e.g., the filter described in **Section 3.2 "The Filter Design"** and **Section 3.3 "Putting the Filter Together"**).
- 2. Verify the power supply voltages, including  $V_{DD}/2$ , for all of the boards.
- 3. Test the filter response as described in **Section 3.4 "Testing the Filter"**.

**NOTES:**

ш

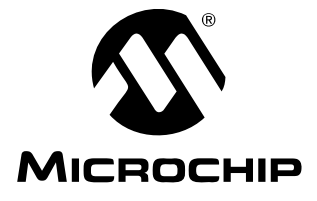

# **ACTIVE FILTER DEMO BOARD KIT USER'S GUIDE**

### **Chapter 3. Building the Filter Supplied in the Kit**

#### **3.1 INTRODUCTION**

The accessory bag that comes with this kit makes it quick and easy to evaluate the filter described below; it was designed in FilterLab V2.0. Items discussed in this chapter include:

- The Filter Design
- Putting the Filter Together
- Testing the Filter

#### **3.2 THE FILTER DESIGN**

See Figure 3-1 for the circuit diagram supported by the accessory bag. This filter is described as follows:

- Bessel Low-pass
- $\cdot$  n = 5, (filter order)
- $f_C$  = 100 Hz, (cut-off frequency)
- $\cdot$  Gain = 1 V/V
- Sallen-Key sections
- Single Supply

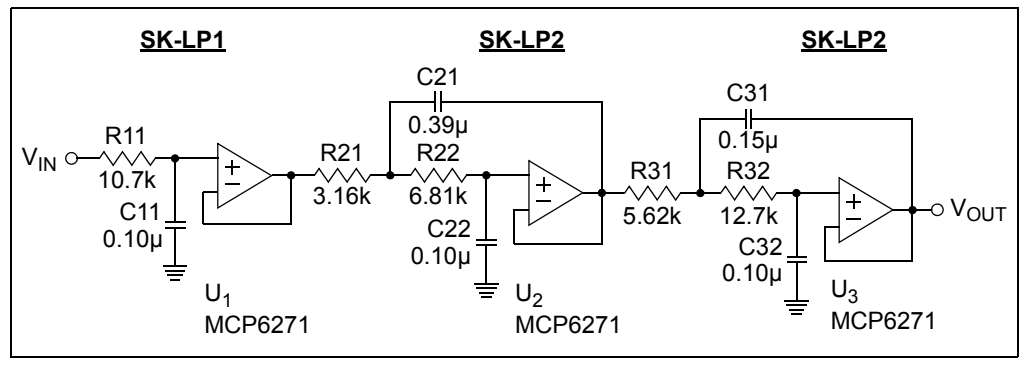

*FIGURE 3-1: 5th Order, Bessel, Low-pass Filter Supported by the Active Filter Demo Board Kit.*

This filter was built, and its frequency response was measured; the result is shown in Figure 3-2. MCP601 op amps were used, instead of MCP6271 op amps, because they are slower. Notice how close the measured and simulated data are; this happened because the MCP601 op amp is much faster than the filter, and because 1% resistors and 5% capacitors were used.

## **Active Filter Demo Board Kit User's Guide**

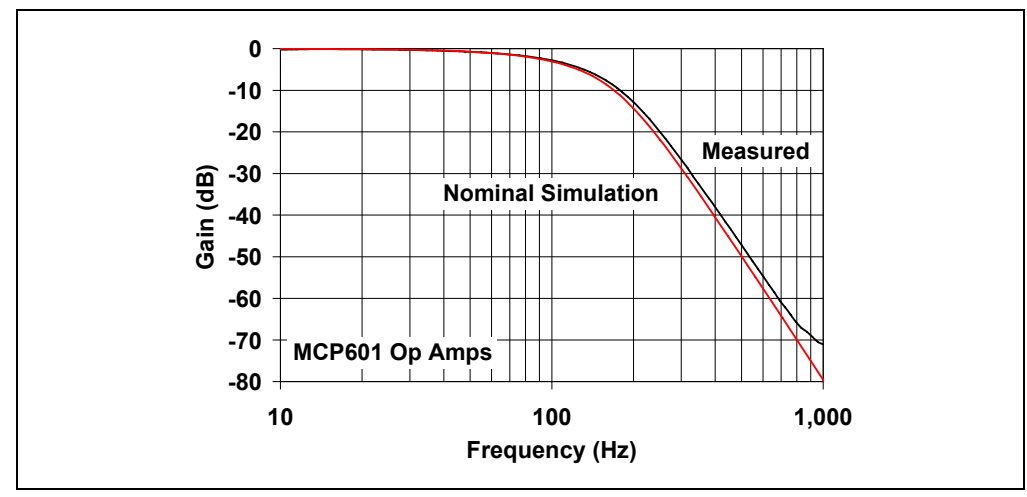

*FIGURE 3-2: Filter Frequency Response.*

### **3.3 PUTTING THE FILTER TOGETHER**

Each of the components in Figure 3-1 that needs to be inserted in a socket is listed in Table 3-1 (see Table B-5). This table gives the section number (see **Section 2.5 "Active Filter Section Set-up"**) and the PCB reference designators (e.g.,

Z5). Since this design is of  $5<sup>th</sup>$  order, there are no components for Section # 4.

| <b>Component Values</b>           | Qty | <b>Section</b> | <b>Reference</b> | <b>PCB Label</b> |
|-----------------------------------|-----|----------------|------------------|------------------|
| 100 nF                            | 1   | 1              | C11              | Z <sub>5</sub>   |
|                                   | 1   | $\overline{2}$ | C <sub>22</sub>  | Z5               |
|                                   | 1   | 3              | C32              | Z5               |
| 150 nF                            | 1   | 3              | C31              | Z3               |
| 390 nF                            | 1   | 2              | C <sub>21</sub>  | Z <sub>3</sub>   |
| Jumper Wire $(0\Omega)$ (Note 1)  | 2   | 1              |                  | Z1, Z11          |
|                                   | 1   | 2              |                  | Z11              |
|                                   | 1   | 3              |                  | Z11              |
| $3.16 k\Omega$                    | 1   | 2              | R <sub>21</sub>  | Z1               |
| 5.62 k $\Omega$                   | 1   | 3              | R31              | Z1               |
| 6.81 k $\Omega$                   | 1   | $\overline{2}$ | R <sub>22</sub>  | Z <sub>2</sub>   |
| 10.7 k $\Omega$                   | 1   | 1              | R <sub>11</sub>  | Z <sub>2</sub>   |
| 12.7 k $\Omega$                   | 1   | 3              | R32              | Z <sub>2</sub>   |
| MCP6271, Single Op Amp, 2 MHz,    | 1   | 0              | $U_1$            | U <sub>1</sub>   |
| PDIP-8, Microchip Technology Inc. | 1   | 1              | $U_1$            | U1               |
| (Note 1)                          | 1   | 2              | $U_2$            | U1               |
|                                   | 1   | 3              | $U_3$            | U <sub>1</sub>   |

**TABLE 3-1: ACCESSORY BAG PARTS LIST**

**Note 1:** The other 6 jumpers and 1 op amp in the accessory bag are for convenience in building other filters.

Figure 3-3 is a picture of the fully assembled filter shown in Figure 3-1. Note that the board on the left ( $V_{DD}/2$  Filter Section) provides an easy way to connect the input signal source and power supply to the filter. JP1 on this board may be connected to INT or EXT in this case.

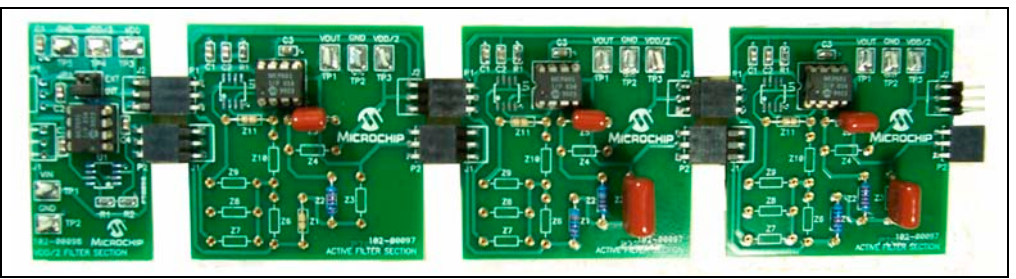

*FIGURE 3-3: Picture of the Filter Supported by the Active Filter Demo Board Kit.*

### **3.4 TESTING THE FILTER**

#### **3.4.1 DC Bias**

Figure 3-4 shows the most important DC bias voltages to check.

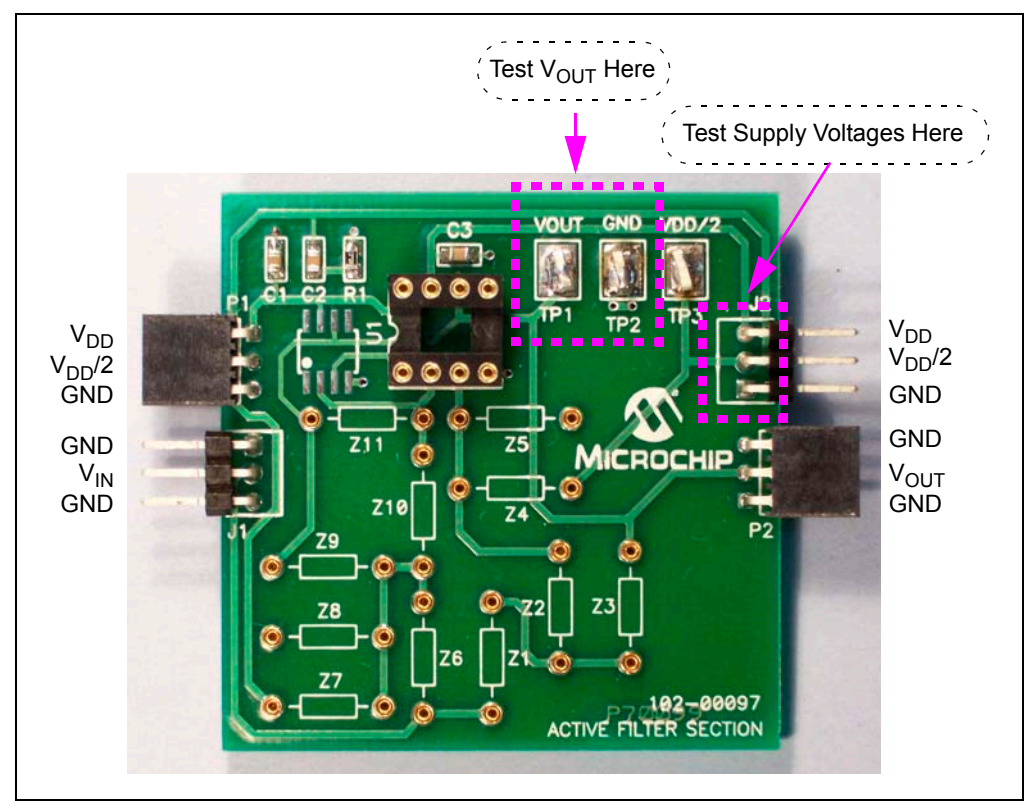

*FIGURE 3-4: Points to check DC Bias.*

#### **3.4.2 Response Variability**

Resistors and capacitors with tighter tolerances will reduce the variability of the filters response over process and, sometimes, temperature. Figure 3-5 shows the simulated ±3.3 sigma gain error (in dB) for each frequency (based on a uniform random distribution). Figure 3-6 shows a histogram of the pass-band frequency ( $f_P$ ) from the same simulation.